# Table des matières

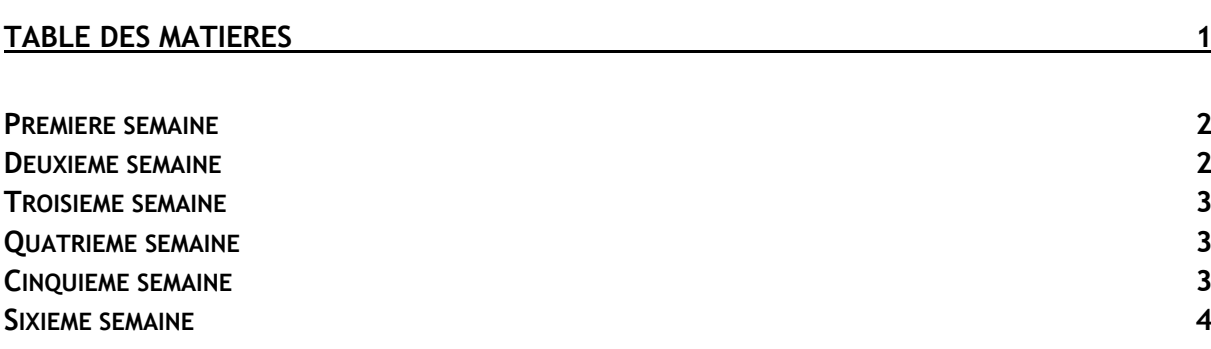

Avant-Propos

Archesys est une entreprise de dépannage informatique et de cybercafé qui est située au 16 Rue de l'Union a Cherbourg. Le magasin est tenu par Eric Endelin et sa femme Nathalie Endelin. Ils dépannent des ordinateurs, tablettes et téléphones, vendent des pièces neufs et d'occasions et conseillent les clients.

#### Première semaine

Arrivée dans l'entreprise le Mardi 3 Janvier 2017. Durant le premier jour, je me suis familiarisé avec l'entreprise et j'ai quelques fois aidé Eric pour dépanner des ordinateurs. Puis, il m'a demandé de jeter un œil sur une application web en PHP qui fonctionnait, mais qui n'affichait pas les fiches d'incident dans le bon ordre. J'ai donc regardé d'où venait le problème, mais je n'ai pas réussi a corriger le problème. Ensuite, avec l'autre stagiaire, nous avons aidé Eric a nettoyer un peu le magasin, nous avons donc pris des tours qui traînaient dans le magasin, les avons ouvertes et avons vérifiés si elles marchaient. Dans le cas contraire, nous avons récupéré les pièces qui fonctionnaient encore afin de monter des petits PC à bas prix afin de les revendre aux personnes souhaitant des petits PC pas chers afin d'aller sur Internet.

Une fois cela fait, Eric m'a demandé de faire un schéma du réseau de l'entreprise. Un déménagement étant prévu dans quelques mois, il souhaiterais garder une trace du réseau avant de tout démonter, afin de le remettre de la même façon dans la nouvelle boutique. Pour ce faire, j'ai utilisé le site [www.draw.io](http://www.draw.io/) qui permet de faire des schémas gratuitement et en ligne. On peut avec ce site faire des schémas de réseau informatique, ce qui convient parfaitement. Pour avoir une vue d'ensemble du réseau, je me suis renseigné sur la commande Linux Nmap, qui permet de scanner les ports ouverts sur un réseau, j'en ai fait une procédure.

Le serveur tournant sur pfSense, j'ai du me familiariser avec l'interface.

Je n'ai pas eu a installer pfSense, cependant lire le PDF suivant m'a bien aidé pour comprendre le fonctionnement du service.

http://www.sky-future.net/wp-content/uploads/2015/01/Installation+pfSense.pdf

## Deuxième semaine

Lors de cette deuxième semaine, nous avons décidés d'installer un serveur ProxMox sur un PC Portable, et de virtualiser un FreeNas dessus. J'ai premièrement installé une Debian afin d'y installer ProxMox, et de créer un Raid 1 avec deux disques. Cependant, les disques n'étant pas formatés en ZFS, et n'ayant pas réussi a le faire, nous avons décidés d'installer directement ProxMox sur la machine, ce qui a fonctionné. Nous avons ensuite installé FreeNas, mais les disques dur n'étaient pas reconnus, et nous avons cherchés d'où venait l'erreur. De plus, pendant cette semaine, j'ai été chez une personne âgée ayant des difficultés a ce déplacer afin de lui expliquer comment fonctionnait Facebook. J'ai aussi aidé Eric a dépanner des ordinateurs.

## Troisième semaine

Lors de cette troisième semaine, nous avons décidés de remplacer FreeNas par NAS4Free. NAS4Free reconnaît les disques que l'on créer lors de l'installation de la VM, nous avons décidés d'en mettre 4 de 200Go. Une fois NAS4Free installé, j'ai mit en place un partage

Samba et un partage NFS, afin de pouvoir faire des sauvegardes du PC de l'accueil. J'ai ensuite installé une VM Debian afin de faire des tests pour créer un serveur web Apache2 avec PHP7 et PhpMyAdmin, afin de remettre en ligne un site de vente. Une fois les tests effectués, nous l'avons installé sur un des serveurs de l'entreprise. Le site est créé avec le CMS Prestashop. Cependant, en effectuant une copie du site, nous nous sommes rendus compte que nous ne pouvions plus accéder a l'interface d'administration.

# Quatrième semaine

Pendant cette quatrième semaine, nous avons laissé tombé le site web, car un problème plus important ce produit. Le serveur contenant l'application avec les bases de données clients, les tickets de maintenance etc … commençait a devenir lent, ce qui posait de gros problèmes. L'application client est une Debian Wheezy virtualisée a l'aide de VirtualBox sur un Ubuntu. Nous souhaitions en premier lieu migrer la machine virtuelle sur le nouveau serveur ProxMox. J'ai donc tenté de récupérer le disque virtuel de la VM et de l'importer sur ProxMox, mais cela n'a pas marché. J'ai donc tenté d'importer directement la VM sur un VirtualBox sur un poste client, mais la VM ne voulait pas se lancer car le nom des interfaces réseau n'étaient pas les mêmes (en effet, les interfaces sur Ubuntu ne s'appellent plus ethx mais enpxsx, ce qui posait problème). J'ai donc recréé une nouvelle Debian sur ProxMox, mais l'application ne marchait pas, car le code PHP étant dans une vieille version. Il aurait fallu changer le code, ce qui aurait été long et complexe, j'ai donc préféré installer directement une nouvelle Debian Wheezy avec les versions des logiciels semblables a la VM. Cela fonctionne parfaitement maintenant, et l'ancien serveur est maintenant hors service.

# Cinquième semaine

Durant cette cinquième semaine, j'ai du changer toutes les adresse IP présentes sur le serveur ProxMox. En effet, le réseau des serveurs est en 10.0.1.0, et les adresses étaient en 10.0.2.0. Lors du changement d'adresse, des erreurs de réseau sont survenues, il a donc fallu ajouter une route par défaut sur le Nas4Free. Cependant, la machine avec l'application client ne voulait pas changer de réseau, et il était impossible de ping quoi que ce soit. En cherchant longuement sur Internet, la solution était simplement de cloner la machine virtuelle, ainsi les paramètres réseaux étaient réinitialisés.

J'ai ensuite tenté de migrer un serveur Minecraft qui était anciennement sur un serveur a part, sur le ProxMox. Cependant, le serveur n'avait pas assez de RAM, il a donc fallu en rajouter, ce qu'il n'a pas trop apprécié. Nous avons aussi changé un des disques de 1 Terra, car celui-ci avait des secteurs défectueux, ce qui posait problème au niveau du RAID. Après le changement du disque, nous nous sommes rendus compte que les données n'étaient pas copiées automatiquement sur le nouveau disque. Nous avons donc du cloner l'ancien disque sur le nouveau, ce qui mit quelques heures.

### Sixième semaine

Dernière semaine de stage, et de gros problèmes internet firent leur apparition. En effet, les deux lignes du magasin ne fonctionnaient plus, il était donc impossible d'accéder a internet, ce qui était très problématique, car plus personne ne pouvait travailler. Un ami a Eric est donc venu nous aider, j'ai aidé en configurant un routeur Netgear grâce à l'interface graphique. Faisant cela dans l'urgence, je n'ai pas pu faire de procédure. Nous avons donc remplacé les deux box internet (Free et Orange) par deux routeurs Netgear. Une fois cela fait, tout remarchait correctement, et nous avons modifié le Pfsense afin que les deux lignes internet soient actives en même temps, afin de doubler le débit.